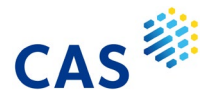

# **CAS SciFindern** 引用・被引用情報

■ CAS SciFinder<sup>n</sup> の文献情報には引用情報·被引用情報の両方が収録されている.

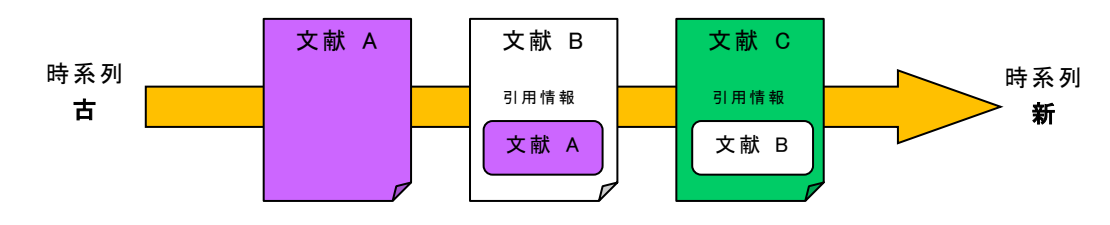

‧ 文献 B から見ると,文献 A は引用 (参考) 文献,文献 C は被引用文献である.

引用 (参考) 文献・被引用文献の検索では,原報に記載された技術や理論に関する  $\bullet$ 文献を幅広く調べることができる.

\* 雑誌論文・学会会議録は著者引用情報,特許については審査官引用情報を収録

#### ■ 引用 (参考) 文献検索

引用 (参考) 文献情報を調べたいレコードの文献詳細情報の画面を開くと,画面下部 Citations の項目に引用文献情報の件数と一覧が表示される. Citations (件数) をクリックすると, 引用文献 情報を文献回答集合(検索結果)として表示することができる.

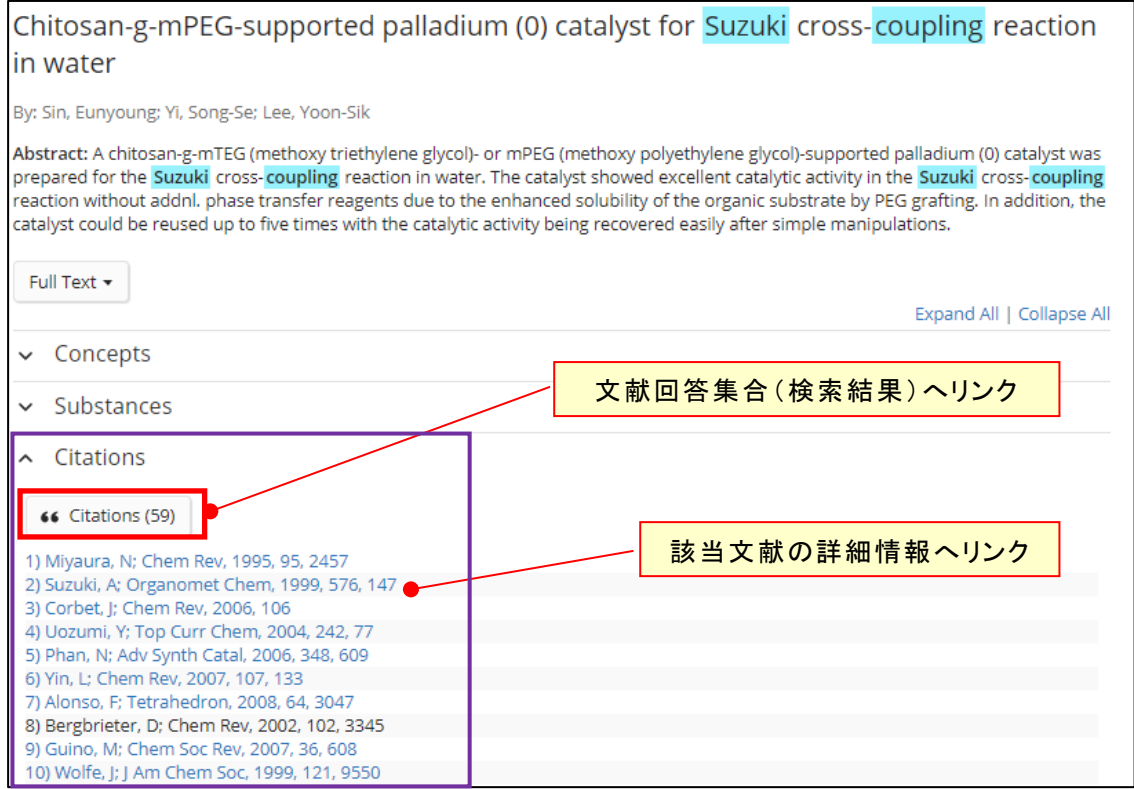

\* 引用情報中の黒文字で書かれた文献情報は文献詳細情報へのリンクはない.

# ■ <mark>被引用文献</mark>検索

文献回答集合,あるいは文献詳細情報の画面上部にある Cited By に被引用文献の件数が表示 されている.  $\overline{\text{Cited By}(\text{\#} \text{)}\overline{\text{}}}\,$ をクリックすると, 被引用文献情報を検索できる.

## 文献一覧

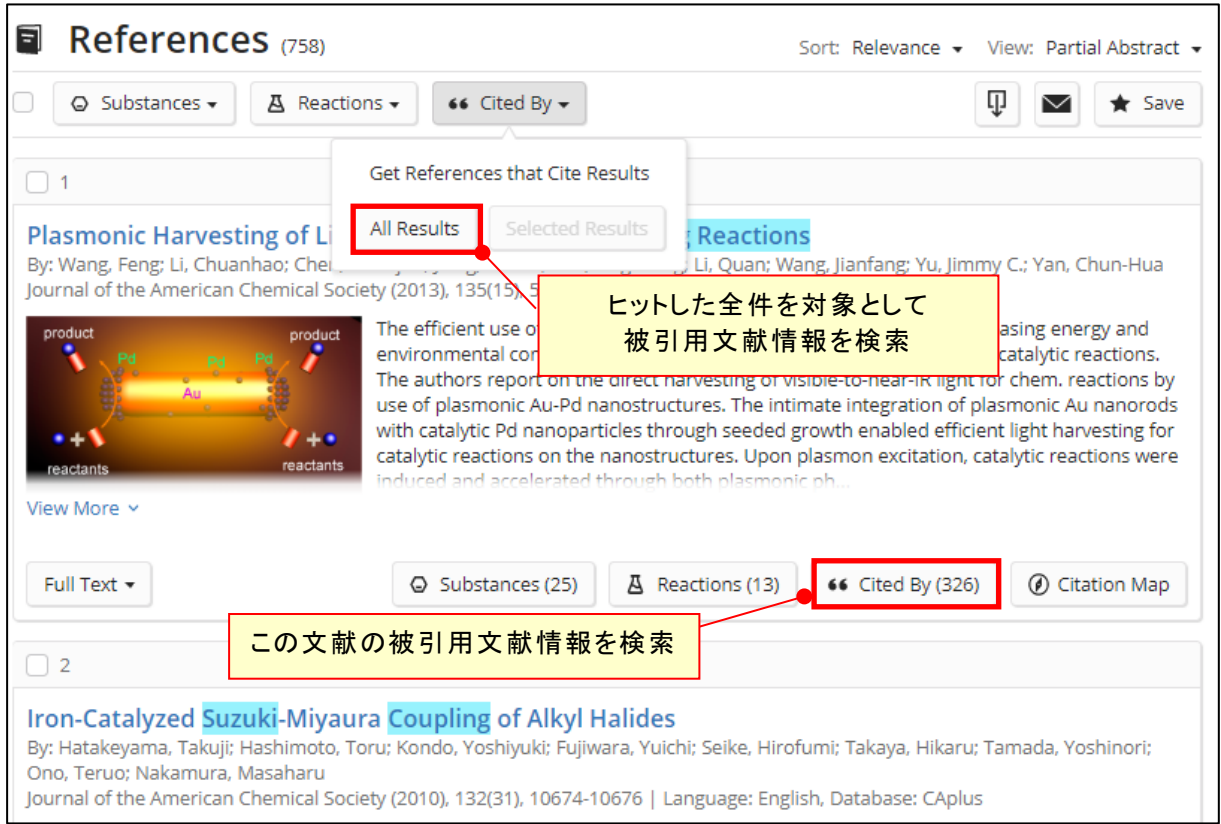

### 文献詳細情報

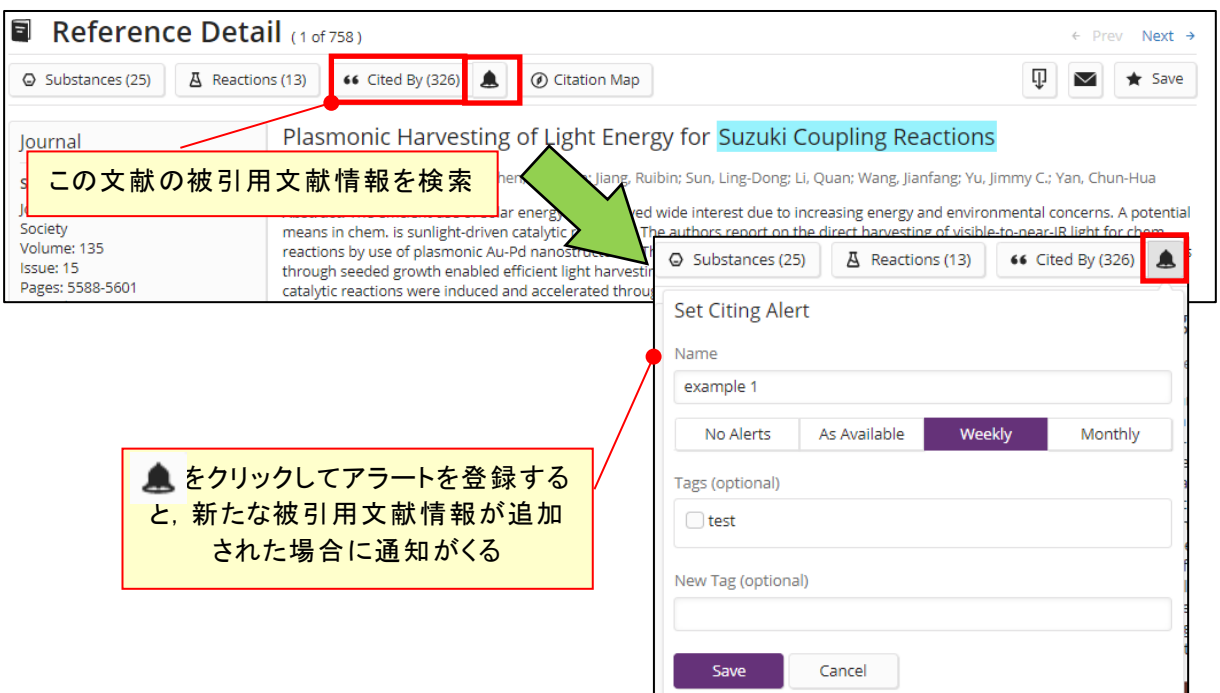

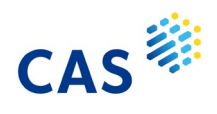

# **CAS SciFindern** 引用・被引用マップ(Citation Map)

■ CAS SciFinder"では特定の文献の引用·被引用情報を一覧のマップで表示できる.

#### Citation Map をクリックすると,引用・被引用文献マップが表示される.

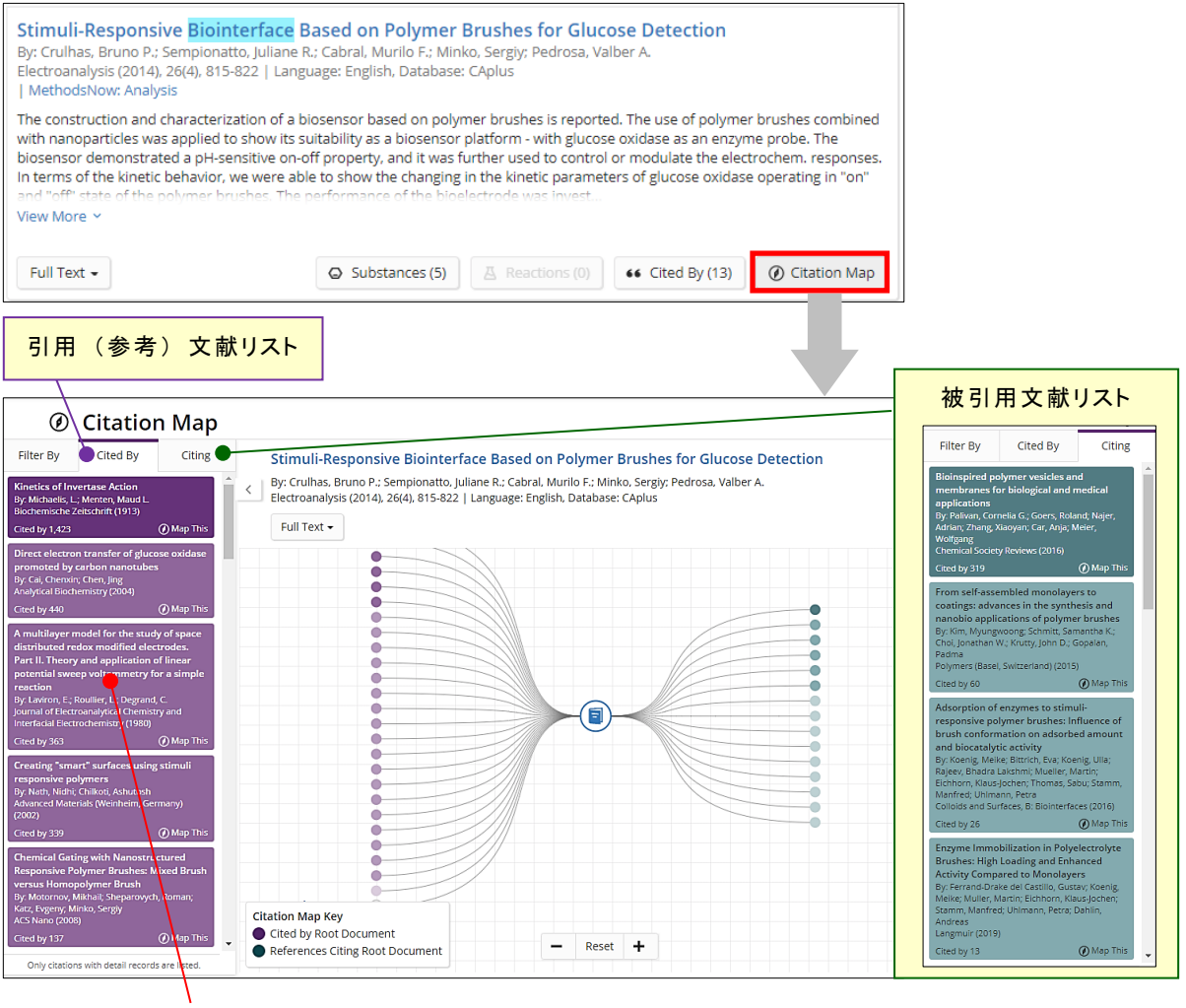

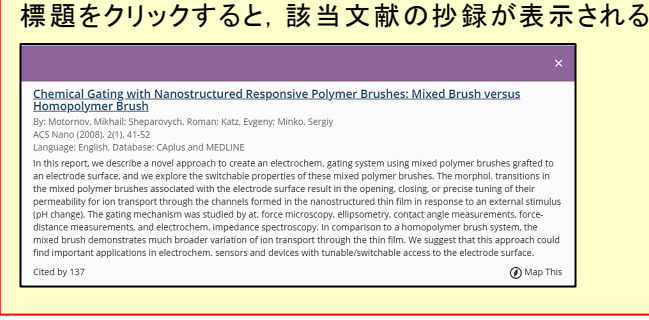

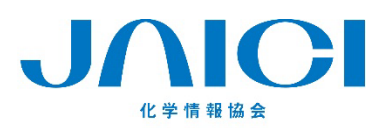

情報事業部 TEL: 0120-003-462 FAX: 03-5978-4090 URL: www.jaici.or.jp E-mail: support@jaici.or.jp